## **PROFE... ¿CÓMO ACCEDEMOS AL AULA VIRTUAL?**

Podemos hacerlo de dos maneras:

- 1. A través de la página del IES
- 2. A través de la página de Educación de la JCYL

## **Advertencia**

La página de la Junta da muchos problemas cuando utilizamos el navegador de Google Chrome. Funciona mejor con Internet Explorer o con Mozilla Firefox (este es el que utilizo yo habitualmente y no suele dar problemas. Es un navegador gratuito que podéis descargar en esta dirección:<https://www.mozilla.org/es-ES/firefox/new/> )

## 1. A través de la página del IES

<http://ieshermenegildomartinborro.centros.educa.jcyl.es/sitio/>

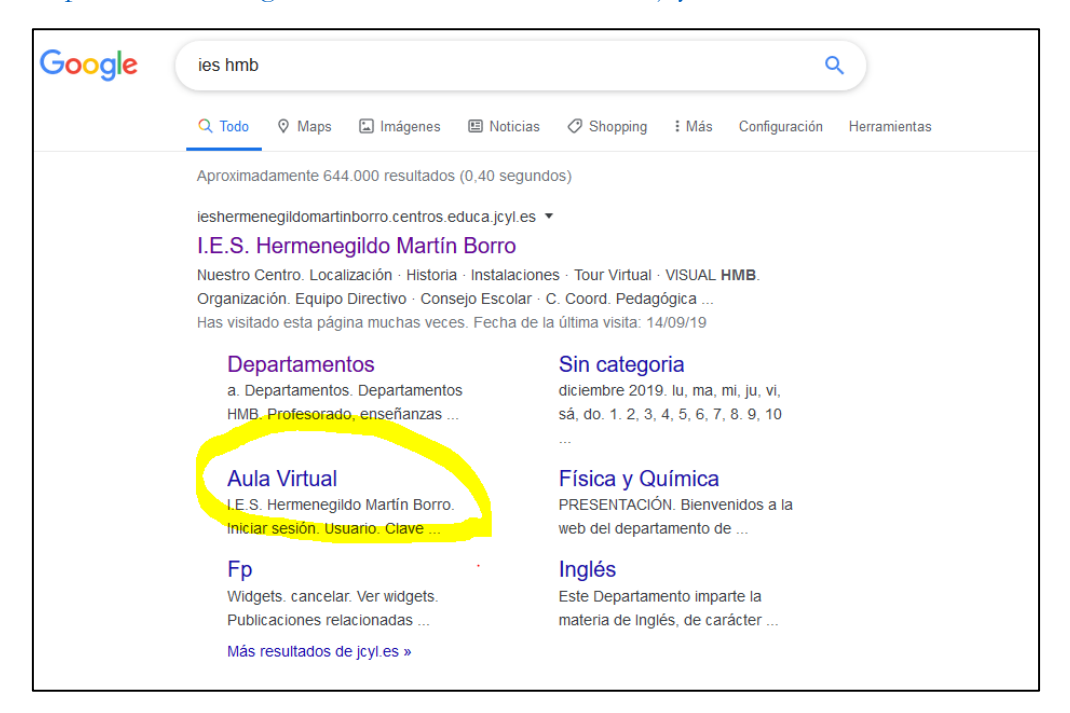

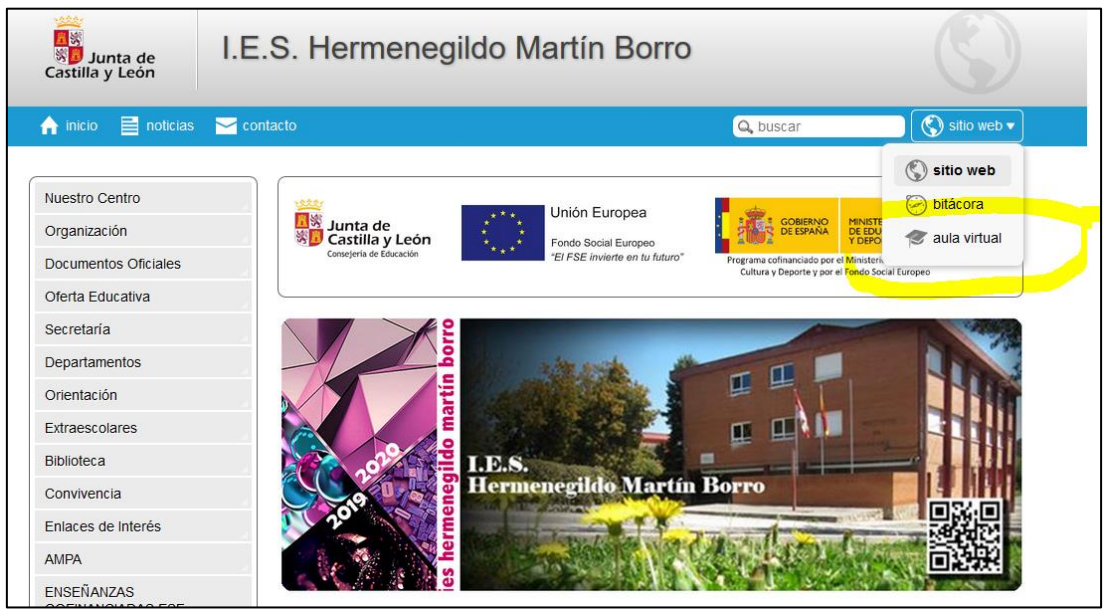

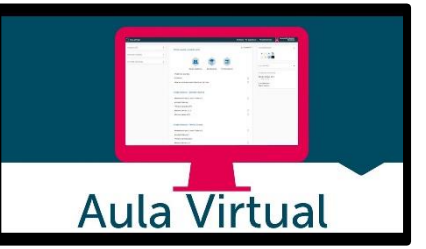

## 2. A través de la página de Educación de la JCYL

<https://www.educa.jcyl.es/>

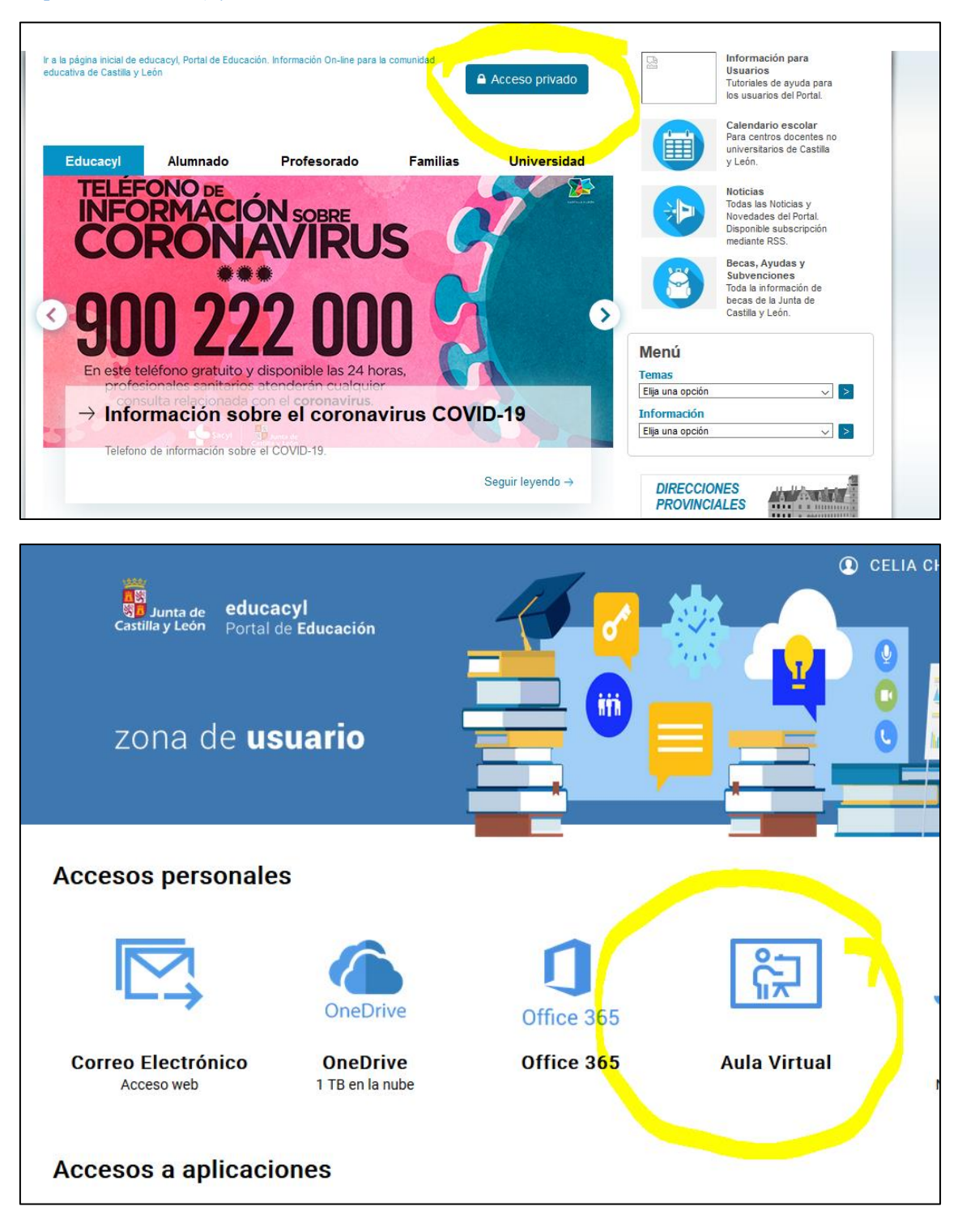

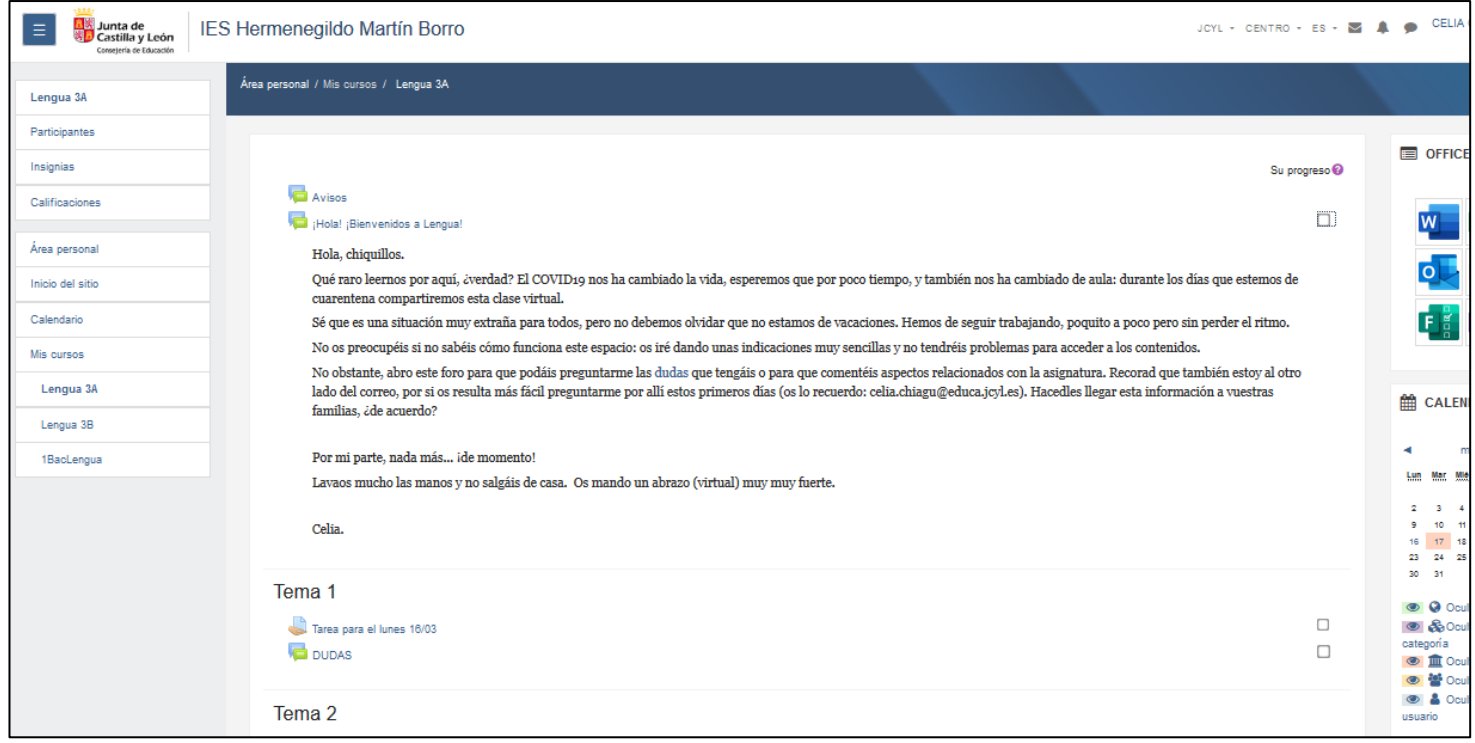